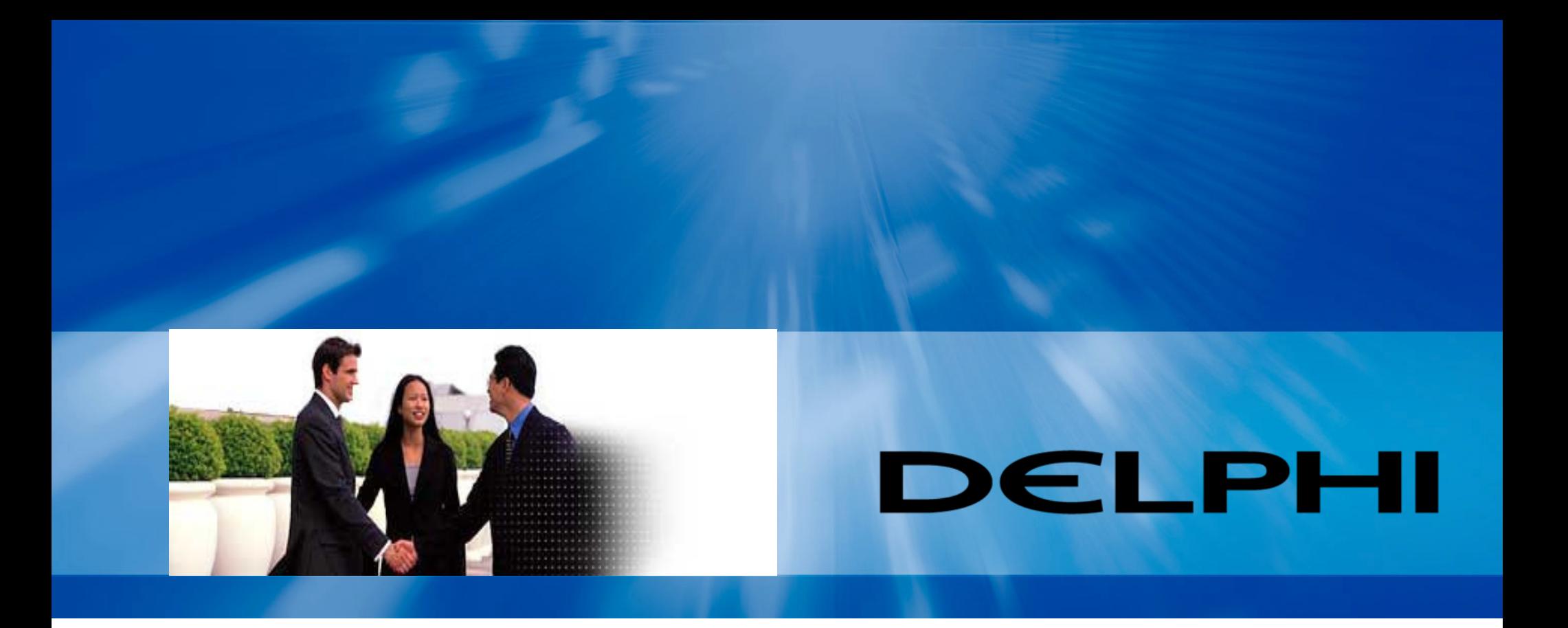

# **Delphi Supplier PortalRegistration Overview**

## **Delphi Supplier Portal**

### **♦ Statement**

– The Delphi Supplier Portal is a Web site, accessible through theInternet, that allows useful information and interaction with **Delphi** 

### **◆ Vision**

– Be the single point of e-contact between Delphi and its supply base.

### **◆ Mission**

– Prove and easy to use portal that holds real-time information and becomes an integration point for Delphi to enable common systems and processes.

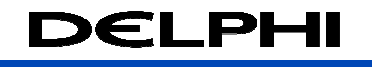

## **Covisint Organization Hierarchy**

Covisint works on 2 levels, an **Organization** level and a **User** level. An organization must have access to an application at the organization level before a user is able to get access at the user level. In order to use a particular application a user must have access to that application at the user level. User requests go to the organizations Covisint administrator for approval while organization requests go to the SAO for approval, SAO requests come to Delphi for approval.

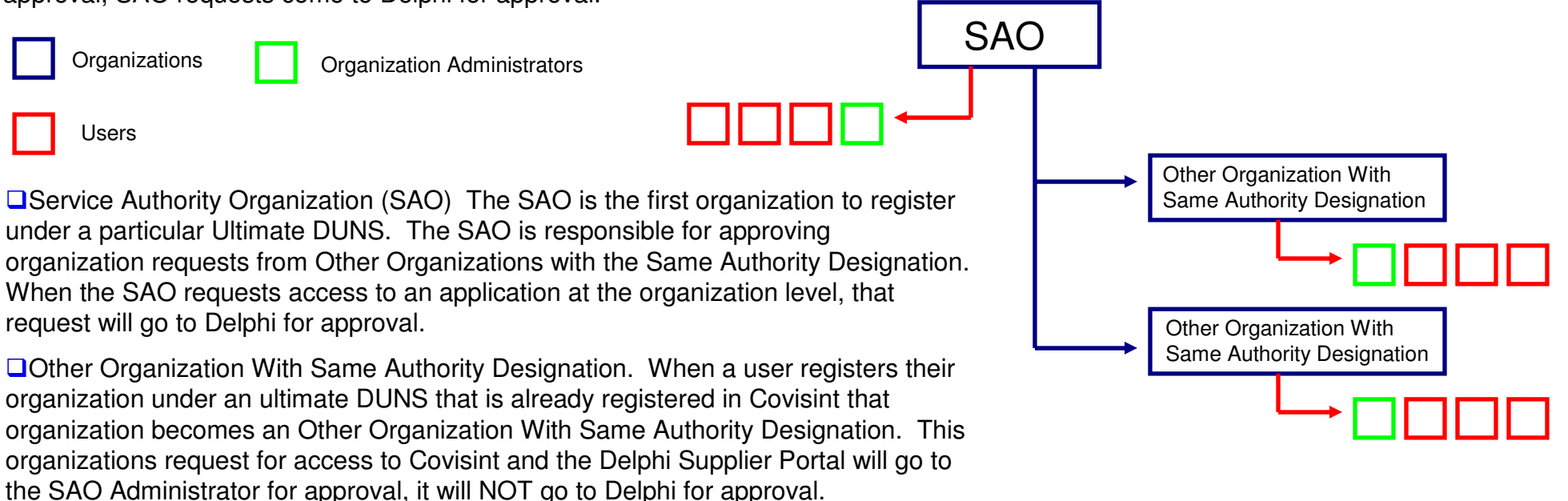

Organization Administrators. An organizations administrator is the first user to register that organization in Covisint. The organization administrator is responsible for making application and site code requests at the organization level and approving user requests for other users under their organization.

#### NOTES:

 -If the approving organization does not have access to the application that is being requested they will not be able to approve that request. The organization will have to get access to that application before they can approve the request.

 -It is possible to have as many users as you want under any organization and have as many Other Organization With Same Authority Designation under an SAO.

 -organizations under the same ultimate DUNS number can transfer SAO status among themselves, and users of the same organization can transfer Admin status among themselves.

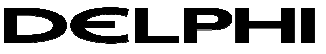

## **Delphi's Structure within Covisint**

Covisint is a B2B company that provides services and tools in an online environment. Covisint is home to many organizations such as Delphi, Ford and Chrysler. Each organization has what is called a portal, it allows users access to the different applications that each organization offers.

Below is a representation of how Delphi is only a portion of the Covisint web site and that once you have access to the Delphi Supplier Portal you will be able to get access to the many different applications that Delphi offers.

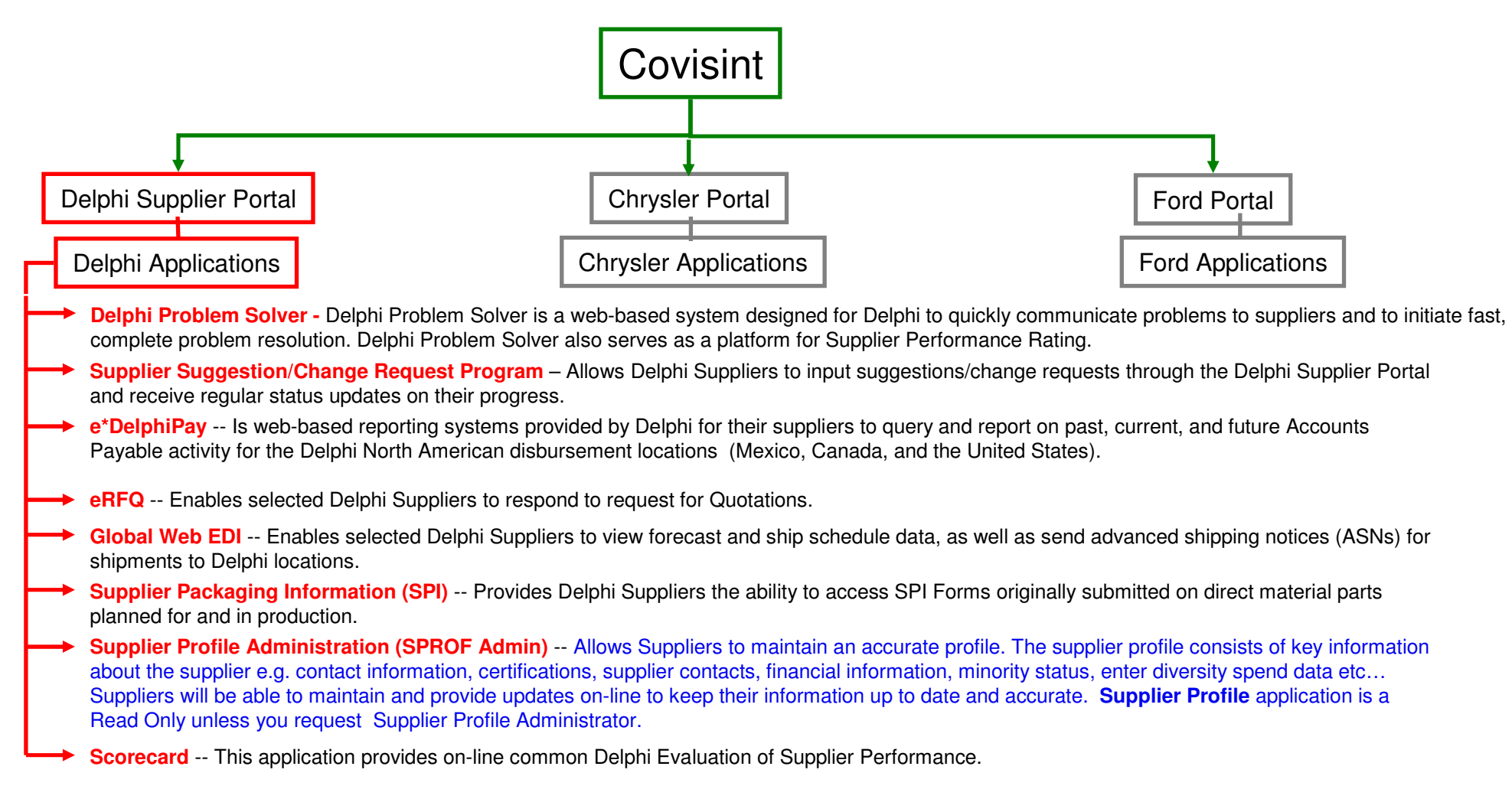

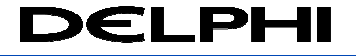

## **Registration Verification**

The link to the registration tab, found on the Delphi Supplier Portal, is imbedded below. Here you can find the Delphi Supplier Portal Registration Quick Reference Guide and other documentation which should help you through the registration process.

https://delphi.portal.covisint.com/web/portal/registration;jsessionid=A40729D0DDA0A37B3B27DD6E9392E899

Here are the basic steps for getting access to the Supplier Profile Administration application (SPROF Admin) which is necessary for entering diversity spend data. These steps are based on whether or not you are already able to access Covisint.

Yes, I am already able to access Covisint.

- Open the link provided above and open the document titled "Viewing User & Company Profile Information". This document will walk you through viewing your Organization's Profile and your User Profile to see if you have access to the SPROF Admin application.
	- If you already have access to the SPROF Admin application under your User profile, you need not do anything else as you have the access necessary to enter your diversity spend data.
	- If your organization does not have access to the SPROF Admin application then your Company's Covisint Security –Administrator (CSA) will need to request access to the SPROF application for your organization.
	- If your organization has access to SPROF Admin but YOU do not have access under your User profile, you will need to request the SPROF application for your User Profile. Your request will go to your Company's CSA for approval.

NO, I do not already have a Covisint user ID and password

- Do you know if your Organization is already registered for Covisint?
	- Yes: then you will need to register as a NEW USER in Covisint under your Organization by going to the link above and accessing the document titled: "Delphi Supplier Portal Registration-New User". Once you have been approved for your Covisint ID and Password, you will then need to follow the instructions above for Users that already have a Covisint ID.
	- –No: Contact the Delphi Service Desk for assistance.

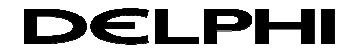

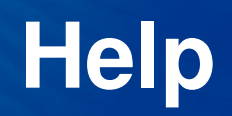

 $\bullet$  If you run into difficulty at any time during the registration process, you will need to place a call to the Delphi Service Desk

Service Desk Standard Phone Numbers:

- -USA Service Desk Phone: 1-877-733-5744
- -International Service Desk Phone: 1-915-774-6599

Explain that you need assistance with the Delphi Supplier Portal or Supplier Profile Administrator registration. Obtain a digital workload ticket number for future reference and ask the Service Desk operator to have the Ticket routed to the following Inbox: delp\_sap\_supplier\_app

For Delphi Regional Service Desk phone numbers, please go to:http://delphi.covisint.com , under Frequently Used Documents then click on<br>Delphi Bertel Applications Help Deek Infermation, and apen pege? Delphi Portal Applications Help Desk Information and open page2.

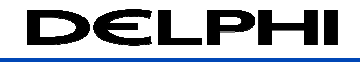

Delphi Supplier Portal Registrationand Sub-Package/Application Requests

#### **Quick Reference Guide**

#### **Sub-Packages/Applications Include**

Delphi Problem Solver Supplier Profile Administration (SPROF Admin)Supplier Scorecard Supplier Suggestion/Change Request Programe\*DelphiPay ePayments Global WEB EDI Electronic Request for Quotations (eRFQ)Supplier Packaging Information (SPI)

information about. For additional information and quick reference guides please go to https://delphi.covisint.com. Click on the Training tab and then select thesub-package/application you would like more

#### 1. Things you **must** know before you get started

You will need your organization's 9 digit duns number in order to register for the Delphi Supplier Portal. When you enter the duns do not use "-" or spaces. If you do not know your organization's 9 digit dunsnumber you can contact D&B at www.dnb.com.

**Q: is there a d**ifference between Covisint and Delphi Supplier Portal.

Covisint works on 2 levels, **Organization** and **User**.

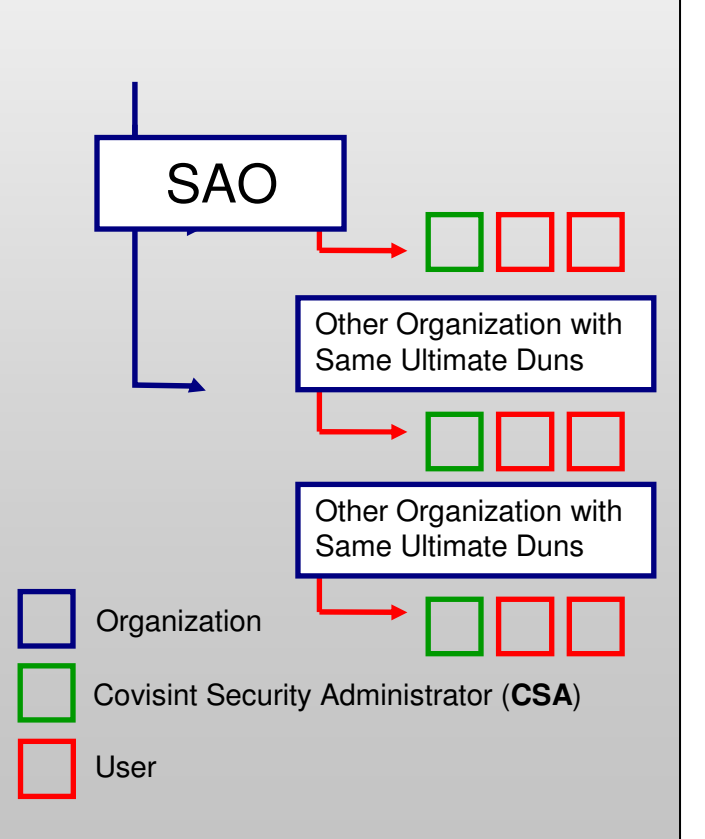

**12 Release 1-2009** open the document **Covisint Organization 12009 open the document Covisint Organization and the document of the document Covisint Organization and the document of the document of the document of** For more information on SAO responsibilities, Other Organizations and CSA responsibilities please go to https://delphi.covisint.com, under the **Registration** tab **Hierarchy**.

#### 2. Delphi Supplier Portal **Registration**

NOTE: If you do not have access to Covisint, and you are not sure if your organization has access to Covisint then open the document titled **Does My Organization have Access to the Delphi Supplier Portal\***

**Q:** Do you currently have a Covisint user id and password?

#### **A: No**

- I do not have a Covisint user id AND my organization is not registered for the Covisint web site.
	- Then you will need to register as a **new organization** see document titled:**Delphi Supplier Portal RegistrationNew Organization\***
- I do not have a Covisint user id BUT my organization is registered for Covisint.
	- Then you will need to register as a **new user** see document titled:

**Delphi Supplier Portal RegistrationNew User\***

#### **A: Yes**

- I do have a Covisint user id and password but my organization does not have access to the Delphi Supplier Portal
	- Filthen your CSA will need to request the Delphi Supplier Portal for your **organization** see document titled:

**Requesting Sub-Package Organization Level (CSA only)\***

- I do have a Covisint user id and password and my organization has access to the Delphi Supplier Portal.
	- $\triangleright$  Then you will need to request the Delphi Supplier Portal at the **user** level, see document titled:

**Requesting Sub-Package User Level\***

\* All step by step documentation can be found at https://delphi.covisint.com under the **Registration** tab.

#### 3. Sub-Package/Application Request/Add

**All Delphi Direct Suppliers** (i.e. manufactures, assembles or provides materials or processes for production material)

- **Shall register for: Delphi Problem Solver, Supplier** Scorecard and SPROF Admin
- *May have access to:* All Delphi portal applications

#### **All Indirect Material Suppliers** (e.g. services, supplies, IT, logistics or machinery & equipment)

- **B** Shall register for: None
- *May have access to:* SPROF Admin, <sup>e</sup>\*DelphiPay, ePayments and Global WEB EDI

- **Q:** What sub-packages does my organization already have access to, and what subpackages can I get access to?
- **A:** You may need to view your user & organization profile information within Covisint to determine your next course of action. See step 4.
- **Q:** My organization does NOT have access to the sub-package I need?
- **A:** Then your CSA will need to request the subpackage for your organization, see document titled:

#### **Requesting Sub-PackageOrganization Level (CSA only)\***

- **Q:** My organization has access to the subpackage I need but my user profile does not have access to the sub-package?
- **A:** Then you will need to request the subpackage for your user profile, see document titled:

#### **Requesting Sub-Package User Level\***

#### **OR**

 If you are the Covisint Security Administrator (CSA) for your organization, you have the ability to ADD any sub-package to any of your users' profiles.

#### **Add Sub-Package to Users Profile\***

#### 4. Viewing User & Organization Profile Information

#### **Viewing User & OrganizationProfile Information\***

This document will answer the previous question in Step 3, "What sub-packages does my organization already have access to, and what sub-packages can I get access to?"

After reviewing this document you will know how to view both your user profile and organization's profile once you have access to the Covisint web site. Being able to view your profile will identify the applications that you currently have and view thosethat are available to you. This document will also identify your company's Covisint Security Administrator (CSA). The CSA is the person who approves your application requests.

\* All step by step documentation can be found at https://delphi.covisint.com under the **Registration** tab.

8 Release 10 No. 2009 12:00:00 PM and the contract of the contract of the contract of the contract of the contract of

#### 5. Delphi Supplier Portal FAQs

- Q. How do I contact the Delphi service desk?
- A. Go to https://delphi.covisint.com and open the document titled Delphi Portal Applications Help Desk Information.
- Q. How do I find additional information and quick reference guides for each of the portal subpackage/applications?
- A.For more information on each of the applications please go to https://delphi.covisint.com, click on the Training tab and then click on the subpackage/application you would like more information about.
- Q. Why does it say my duns number is invalid when I try to register my organization?
- A. Your duns number may not be invalid, contact the Delphi service desk to have your duns number information reviewed.
- Q. Why do I get an Invalid User ID error when trying to log into the Delphi Problem Solver application?
- A. The Invalid User Id error means that your user id is not setup within the Problem Solver application.There is an additional setup within Problem Solver, your user id needs to be assigned to a location and be given roles. Your organization's Problem Solver administrator will need to setup your user id. If you do not know who your organizations Problem Solver administrator is then contact the Delphi service desk for assistance.
- Q. Why am I not able to edit any information in the Supplier Profile Administration (SPROF Admin) application?
- A. You do not have the proper access required to edit information for that duns location, contact the Delphi service desk to get the proper access.
- Q. My organizations name and/or ultimate duns has changed, what do I do?
- A. Contact the Delphi service desk to have your name and duns number information reviewed.